# Sign In - Daily Sign In - PDF

Last Modified on 07/16/2019 10:15 am EDT

#### Report Description

The Daily Sign In sheet displays the expected arrival and departure times along with a field for actual arrival and departure times and a parent's initials.

#### **Report Conditions**

• Semester, Category, or Classroom is required

#### Sample Report

Click the report name to view a sample: Daily Sign In.pdf &

## Accessing the Report

1. From the Reports menu, click Room/Program

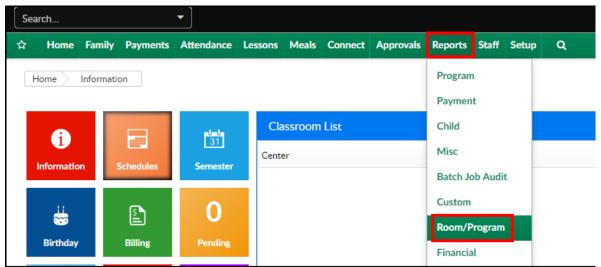

2. From the Report Category drop-down, select Sign In

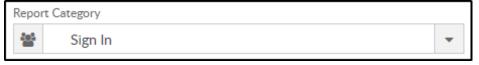

3. Choose Daily Sign In - PDF from the Report drop-down

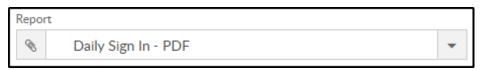

4. Select any necessary Search Criteria

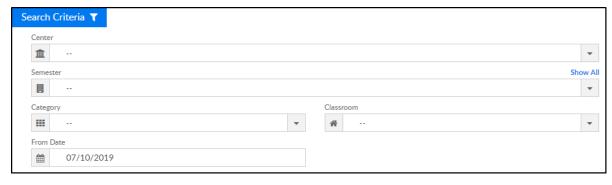

- Center select the center from the drop-down, leaving blank will pull all centers
- Semester choose a semester
- Category select a category to view students by category
- Classroom choose a classroom from the list, if applicable
- From Date the sign in sheet will pull for the selected date
- 5. Click Create Report. The requested report will open in PDF format

### Report Fields

- Center & Address
- Date
- Classroom
- Child's Name
- Expected Time In
- Time In
- Initials
- Expected Time Out
- Time Out
- Initials
- Notes